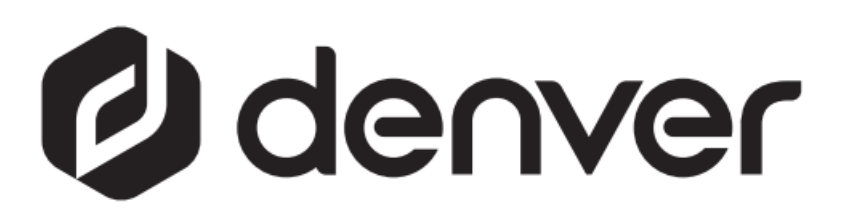

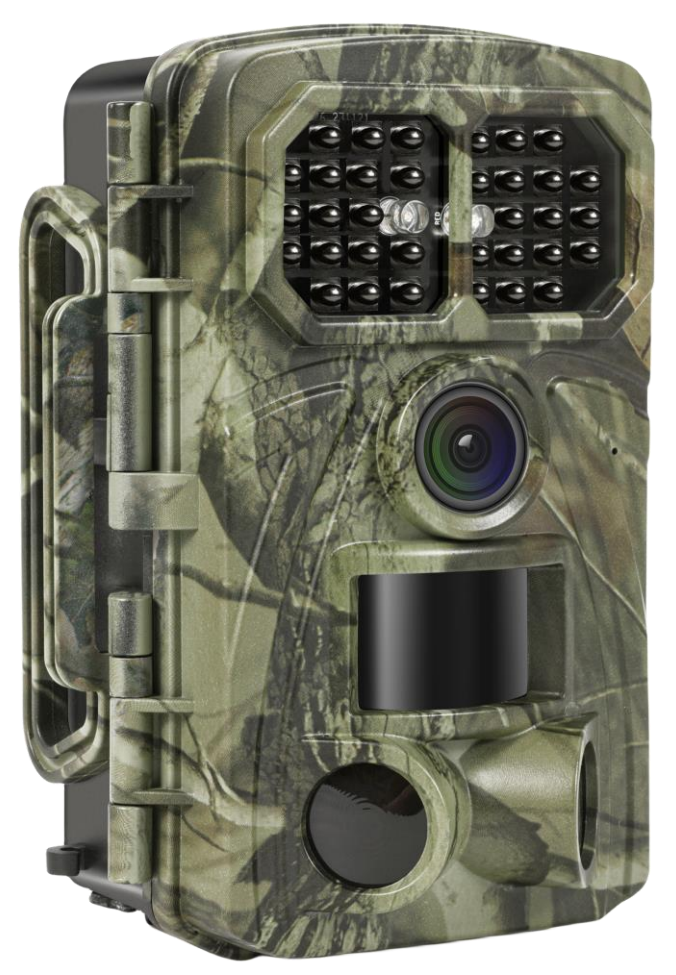

# WCT-8026W denver.eu

30 nov. 2023

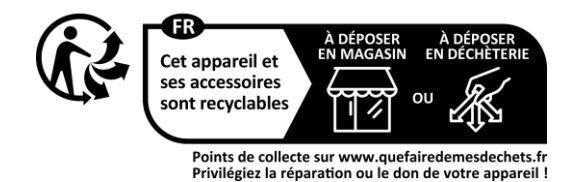

## Table des matières

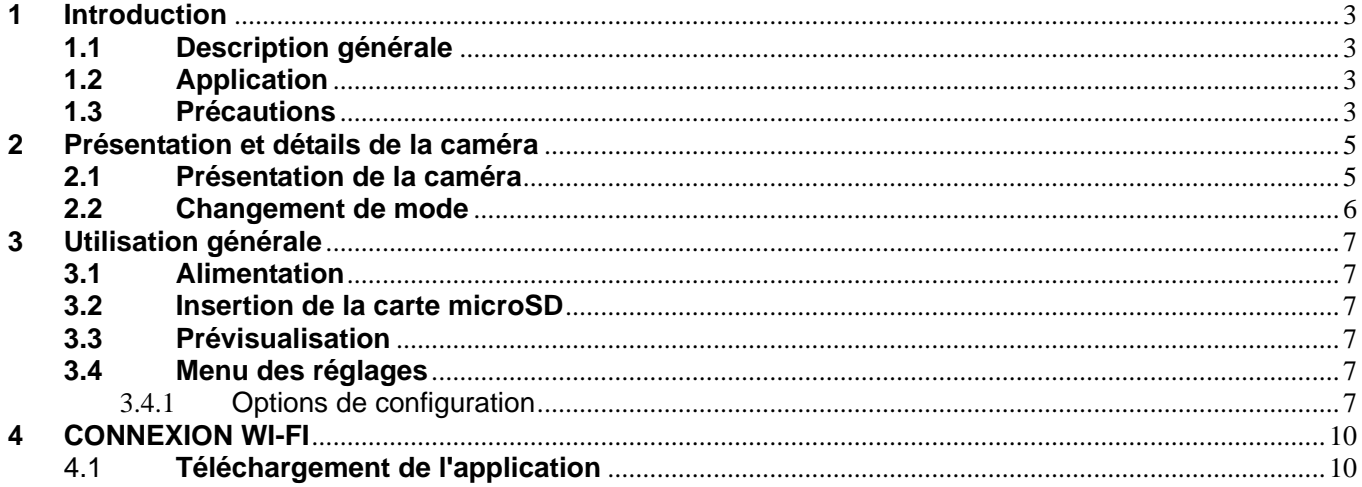

#### **Consignes de sécurité**

Lisez attentivement les consignes de sécurité avant d'utiliser l'appareil pour la première fois et conservez-les pour référence ultérieure.

- 1 Ce produit n'est pas un jouet. Maintenez-le hors de portée des enfants.
- 2 Gardez le produit hors de la portée des enfants et des animaux de compagnie pour éviter qu'ils les mordent et les avalent
- 3 Dans l'unité principale, n'utilisez jamais des piles anciennes et neuves ou différents types de piles en même temps. Retirez les piles lorsque l'appareil ne sera pas utilisé pendant une période prolongée. Vérifiez toujours la polarité (+/-) des piles lors de leur insertion dans le produit. Une erreur de polarité peut provoquer une explosion. Les piles ne sont pas incluses.
- 4 La température de fonctionnement et de stockage du produit doit être comprise entre -30 et +70 °C. Des températures plus élevées ou plus basses pourraient affecter son fonctionnement.
- 5 N'ouvrez jamais le produit. Ne touchez pas les composants électroniques internes, vous pourriez subir un choc électrique. Les réparations ou l'entretien ne doivent être effectués que par du personnel qualifié.
- 6 Ne l'exposez pas à la chaleur ou la lumière directe du soleil !
- 7 N'utilisez pas d'accessoires non officiels avec le produit, car cela peut causer un mauvais fonctionnement.

### **1 Introduction**

#### <span id="page-3-1"></span><span id="page-3-0"></span>**1.1 Description générale**

Ceci est la nouvelle génération de caméra de surveillance Wi-Fi.

La caméra dispose d'un module Wi-Fi et Bluetooth intégré, afin que vous puissiez connecter et contrôler la caméra via une application dédiée (« TrailCam Go »). Le module Bluetooth, fonctionnant à faible consommation, est utilisé pour la découverte des appareils, et le Wi-Fi est utilisé pour la prévisualisation, la transmission d'images et les paramètres.

La caméra est dotée de la toute nouvelle technologie d'imagerie innovante et ultra-claire, et comprend une vision nocturne intelligente, une réduction du flou et une technologie de réduction du bruit pour fournir des images haute résolution.

#### **Principales caractéristiques**

- A. Programmable 2MP/4MP/8MP/16MP/20MP/24MP/32MP/42MP/48MP haute résolution.
- B. Prend en charge l'enregistrement vidéo Full HD (4K/2,7K/1080p/720p).
- C. Prend des photos en couleurs à la lumière du jour et des photos en noir et blanc la nuit.
- D. 34 LED IR pour une portée de flash de 20 m.
- E. Température de fonctionnement : -30 à +70 ℃ ;
- F. Écran LCD intégré de 2 po pour visualiser les photos et les vidéos sur la caméra.
- G. Prend en charge un adaptateur standard 6 V et 4 piles AA/8 x AA (adaptateur et piles non inclus).
- H. PIR à très longue portée (plus de 20 m).
- I. Sensibilité PIR réglable.
- J. Bluetooth et Wi-Fi
- K. Application Live View prise en charge pour iOS et Android

#### <span id="page-3-2"></span>**1.2 Application**

Cette caméra peut être utilisée comme dispositif de surveillance automatique pour surveiller et enregistrer les intrusions dans les maisons, les magasins, les écoles, les dépôts, les bureaux, les taxis, les chantiers, etc. Elle peut également être utilisée comme caméra de chasse pour la chasse ou pour surveiller les animaux en enregistrant les animaux sauvages. Elle peut être laissée sans attention pendant des semaines, et même des mois, et elle enregistrera automatiquement les événements détectés en format numérique.

#### <span id="page-3-3"></span>**1.3 Précautions**

 La tension de fonctionnement de la caméra est de 6 V. L'alimentation est fournie par un adaptateur ou par 4 piles AA et 8 piles AA (adaptateur et piles non inclus).

- Veuillez insérer les piles en respectant les polarités indiquées.
- Veuillez insérer la carte microSD avant d'allumer la caméra. La caméra ne dispose pas de mémoire interne pour enregistrer des images ou des vidéos. La caméra ne fonctionnera pas sans carte microSD (carte microSD non incluse).
- Veuillez déverrouiller la protection en écriture avant d'insérer la carte microSD.
- Veuillez ne pas insérer ou retirer la carte microSD lorsque l'interrupteur est en position MARCHE.
- > Il est recommandé de formater la carte SD dans la caméra lorsqu'elle est utilisée la première fois. Souvent les cartes microSD qui ont été formatées dans d'autres appareils ont une mauvaise compatibilité avec d'autre marques de caméras. C'est pourquoi nous vous invitons à formater la carte microSD sur cette caméra ou avec un ordinateur.
- En mode CONFIGURATION, la caméra s'éteint automatiquement après un délai de 3 minutes sans aucune interaction. Veuillez remettre l'appareil sous tension si vous souhaitez continuer à travailler.

### **2 Présentation et détails de la caméra**

#### <span id="page-5-1"></span><span id="page-5-0"></span>**2.1 Présentation de la caméra**

Prenez quelques instants pour vous familiariser avec les commandes et l'affichage de la caméra. Il est utile de placer cette section dans vos favoris et de vous y référer lorsque vous lirez le reste du manuel.

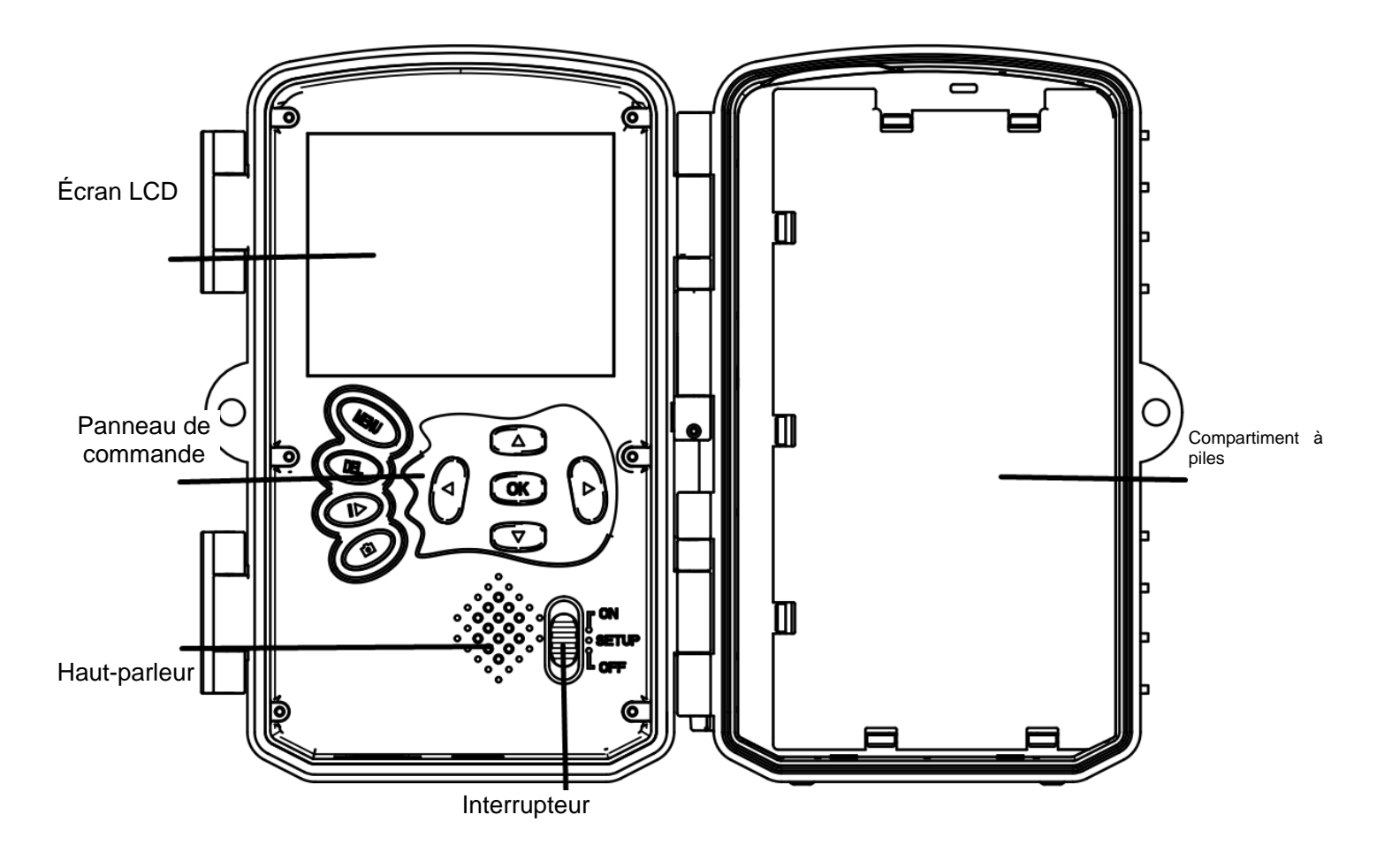

Figure 1 Vue du panneau et des boutons

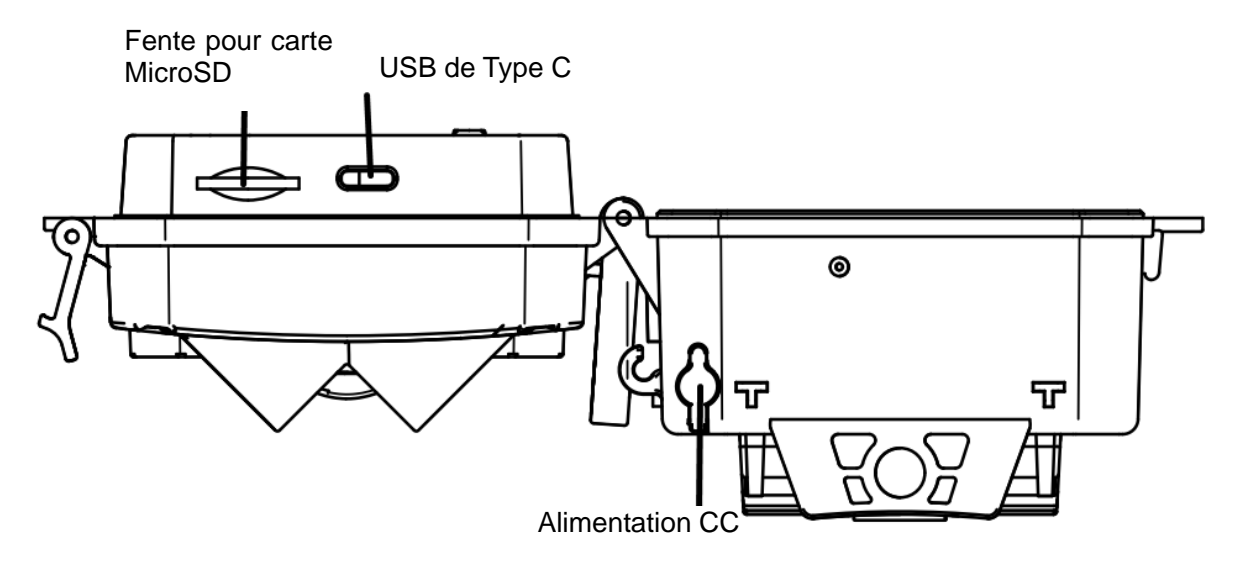

Figure 2 Interfaces de caméra

#### <span id="page-6-0"></span>**2.2 Changement de mode**

**Mode Configuration :** Placez le commutateur de Mode sur «**SET UP** », pour passer la caméra en mode Configuration. Dans ce mode, vous pouvez programmer la caméra ou visualiser des photos ou des vidéos.

**Mode Chasse :** Placez le commutateur de Mode sur «**ON** », pour passer la caméra en mode Chasse. Dans ce mode, lorsque des animaux ou des humains pénètrent dans la zone de surveillance, la caméra prendra automatiquement des photos ou des vidéos selon les paramètres préalablement programmés. Après avoir placé le commutateur sur «**ON** », l'écran affichera Mode : Détection de mouvement, appuyez sur le bouton OK pour continuer. Puis : Compte à rebours de préparation PIR. Pendant ce délai, placez la caméra dans la bonne position (l'écran est éteint si le mode économie d'énergie est activé).

**Mode ÉTEINT :** Placez le commutateur de Mode sur «**OFF** », pour placer la caméra hors tension.

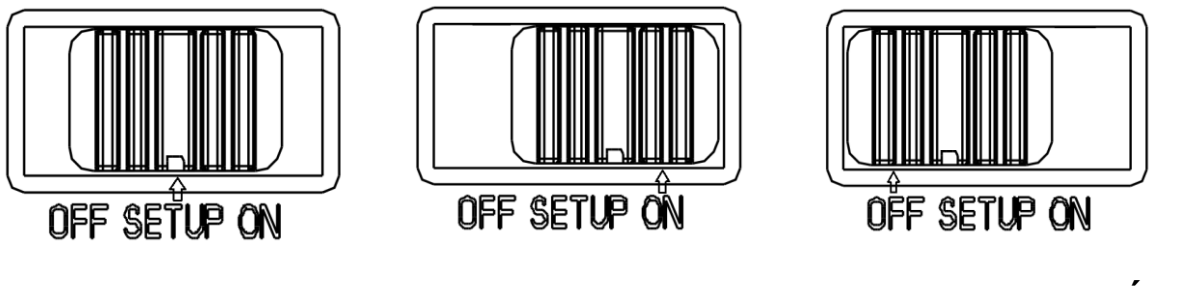

**Mode Configuration Mode Chasse Mode ÉTEINT**

# **3 Utilisation générale**

<span id="page-7-0"></span>Ce chapitre explique le fonctionnement général des réglages de la caméra.

#### <span id="page-7-1"></span>**3.1 Alimentation**

Utilise 4 ou 8 piles AA. Il est recommandé d'utiliser des piles alcalines ou au lithium haute densité et hautes performances (piles non incluses).

Une alimentation par panneau solaire ou externe de 6 V est également prise en charge. Les piles peuvent simplement être une option de secours en cas d'urgence (support 5 V). L'adaptateur n'est pas inclus.

#### <span id="page-7-2"></span>**3.2 Insertion de la carte microSD**

Insérez une carte microSD (non incluse).

#### <span id="page-7-3"></span>**3.3 Prévisualisation**

Placez le commutateur de Mode sur «**SETUP** », pour passer la caméra en mode Configuration.

Lorsque la caméra en mode «**SETUP** », les paramètres actuels seront affichés à l'écran.

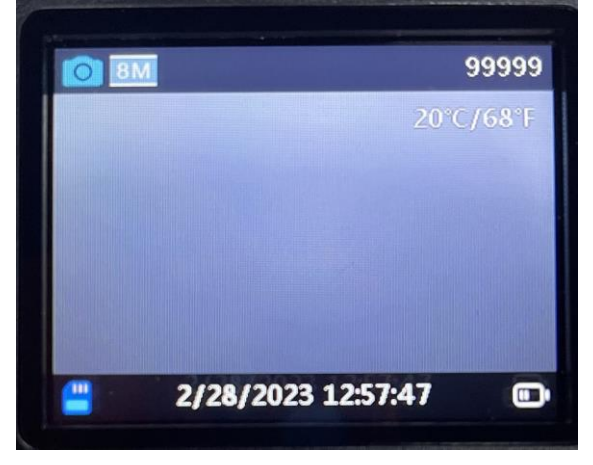

Figure 3 Prévisualisation

#### <span id="page-7-4"></span>**3.4 Menu des réglages**

Appuyez sur «**MENU** » sur le panneau de commande pour accéder aux menu des paramètres. Le menu des paramètres s'affichera sur l'écran LCD.

Utilisez le bouton «▲ » ou «▼ » pour sélectionner un élément de menu, puis appuyez sur «**OK »** pour accéder au sous-menu ou pour sélectionner les différentes options. Appuyez sur «**OK** » pour enregistrer les paramètres.

#### <span id="page-7-5"></span>**3.4.1 Options de configuration**

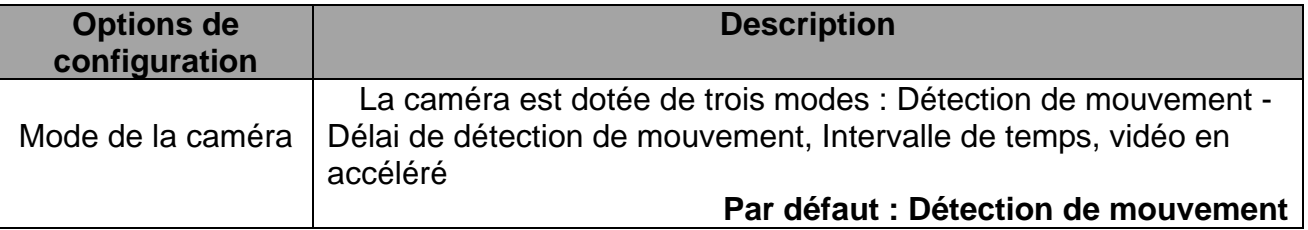

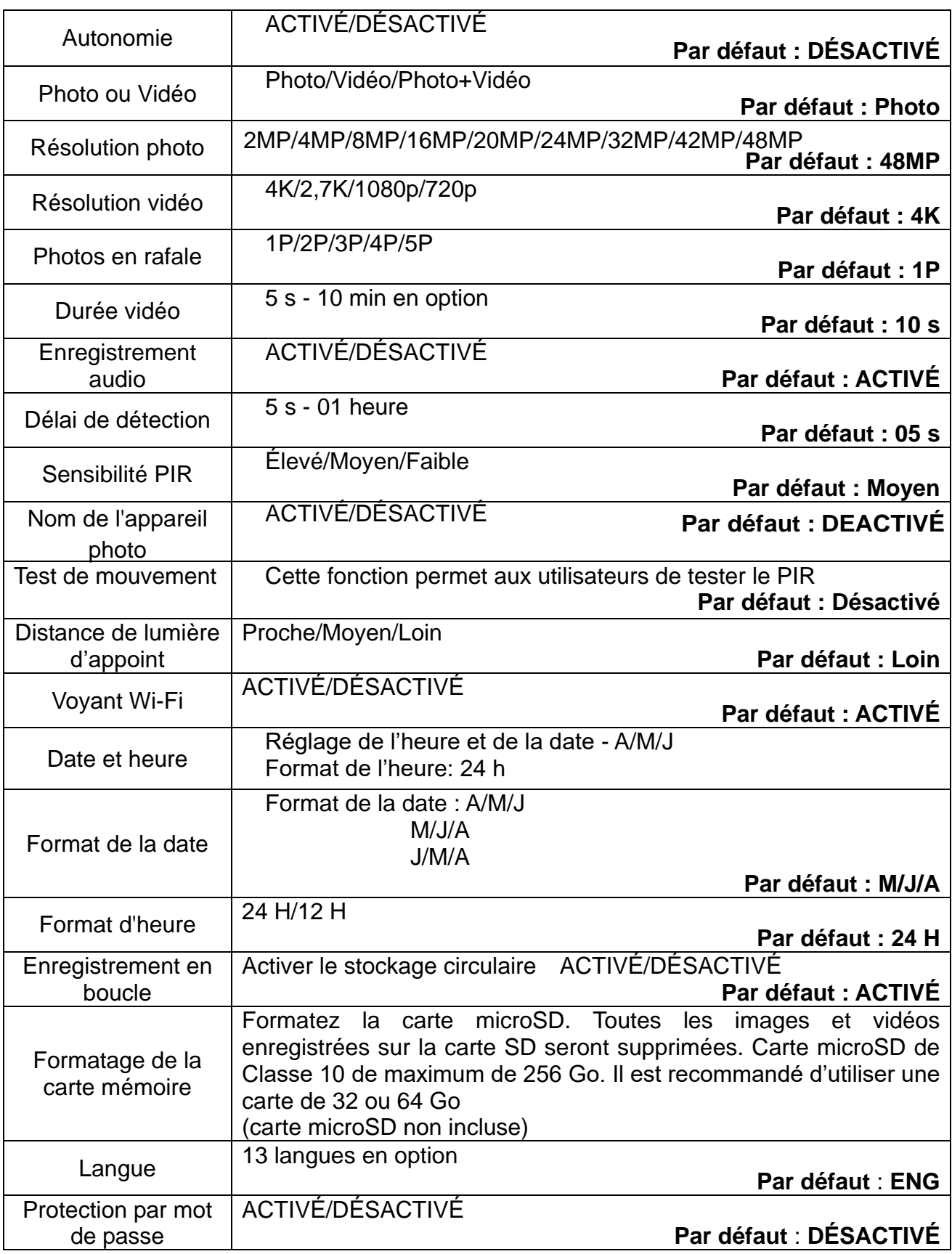

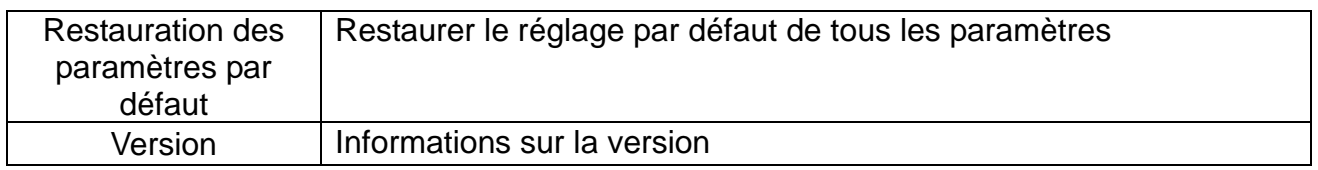

# **4 CONNEXION WI-FI**

#### <span id="page-10-1"></span><span id="page-10-0"></span>4.1 **Téléchargement de l'application**

Avant d'utiliser la fonctionnalité Wi-Fi, veuillez télécharger l'application «**TrailCam Go** » dans Google Play ou l'App Store.

**GET IT ON** 

**Google Play** 

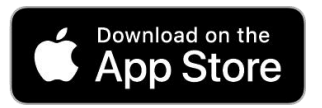

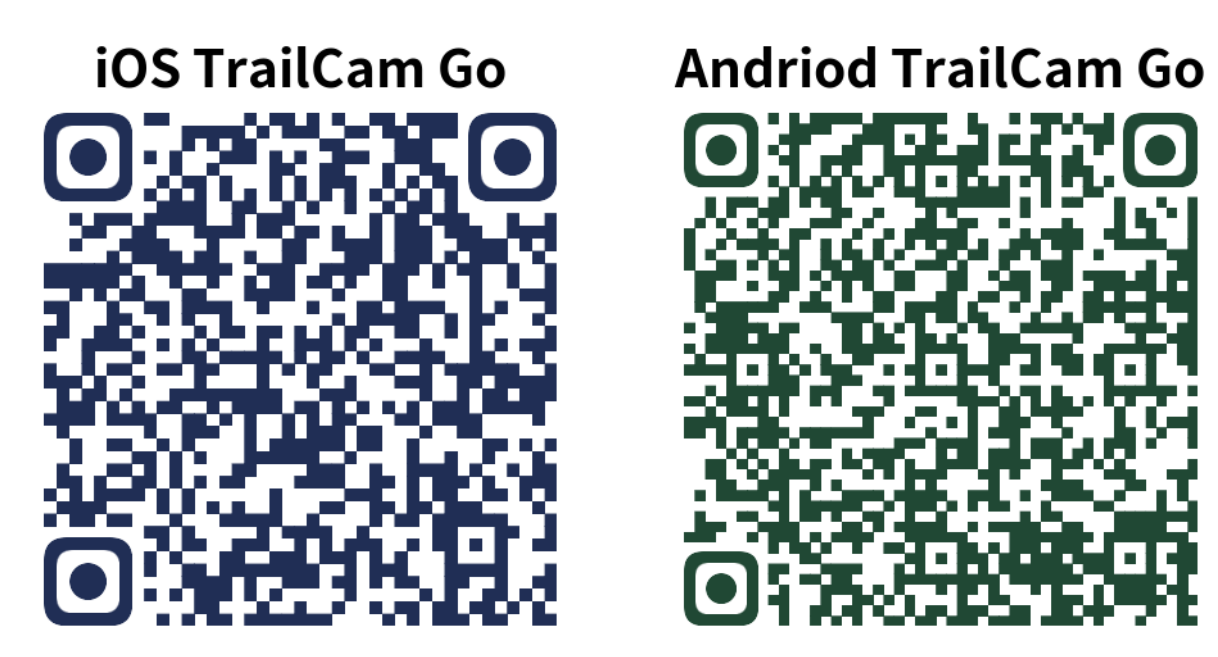

Après avoir installé l'application sur le téléphone mobile, activez le Bluetooth et lancez l'application sur les téléphone mobile. Ajoutez l'appareil et connectez la caméra en suivant les instructions de l'application.

Utilisez l'application pour définir le menu de la caméra, afficher, télécharger, supprimer des photos et des vidéos de la carte mémoire, etc.

Lorsque vous utilisez l'application, vous devez autoriser l'application à accéder au Wi-Fi, au Bluetooth, au stockage, à l'emplacement, à l'album et à la caméra de votre appareil. Ceci est nécessaire pour prendre des photos, enregistrer des vidéos ou activer le réseau local.

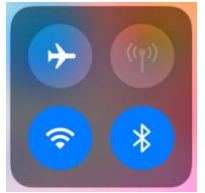

Remarque - Tous les produits sont susceptibles d'être modifiés sans préavis. Ce document est établi sous toute réserve d'erreur et d'omission.

> 2 denver denver eu

TOUS DROITS RÉSERVÉS, COPYRIGHT DENVER A/S

Les équipements électriques et électroniques contiennent des matériaux, composants et substances qui peuvent nuire à votre santé et à l'environnement si ces déchets (appareils électriques et électroniques) ne sont pas traités de façon appropriée.

Les équipements électriques et électroniques sont marqués du symbole d'une poubelle barrée, comme illustré ci-dessus. Ce symbole indique que les appareils électriques et électroniques doivent être triés et jetés séparément des ordures ménagères.

Toutes les municipalités disposent de points de collecte dans lesquels les appareils électriques et électroniques peuvent être déposés sans frais en vue de leur recyclage, ou offrent des services de ramassage des déchets. Vous pouvez obtenir des informations supplémentaires auprès des services de votre municipalité.

Par la présente, Denver A/S déclare que l'équipement radioélectrique du type WCT-8026W est conforme à la directive 2014/53/EU. Le texte intégral de la déclaration de conformité UE est disponible à l'adresse Internet suivante : denver.eu, et cliquez sur l'icône de recherche située en haut de la page. Numéro de modèle : WCT-8026W. Entrez dans la page produit, la directive RED se trouve dans Téléchargements/Autres téléchargements. Plage de fréquence de fonctionnement : 2,4 GHz Puissance de sortie maximale : 5 W

DENVER A/S Omega 5A, Soeften DK-8382 Hinnerup Danemark [www.facebook.com/denver.eu](http://www.facebook.com/denver.eu)